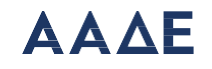

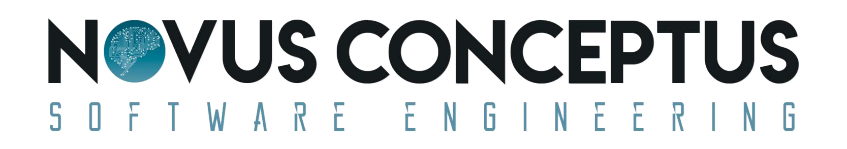

# Δηλώσεις ηλεκτρονικής τιμολόγησης μέσω Παρόχου

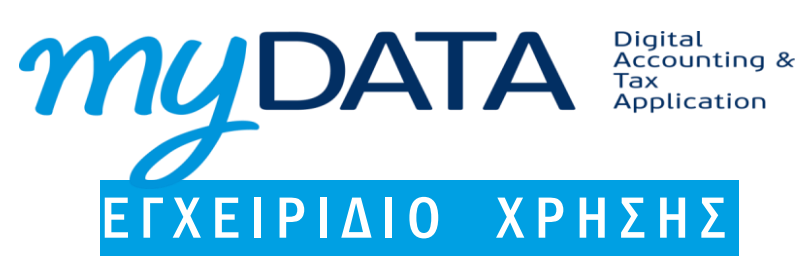

ΔΕΚΕΜΒΡΙΟΣ 2020

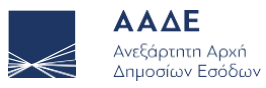

# Σκοπός εφαρμογής

Με την εφαρμογή αυτή μπορείτε να δηλώστε την αποκλειστική έκδοση και την αποδοχή λήψης στοιχείων μέσω Παρόχου.

# Είσοδος στην υπηρεσία

Χρησιμοποιώντας μία εφαρμογή πλοήγησης (browser), πληκτρολογείτε τη διεύθυνση της εφαρμογής στη γραμμή διεύθυνσης (είναι το πεδίο που βρίσκεται στο πάνω μέρος του παραθύρου της εφαρμογής δίπλα από τα κουμπιά πλοήγησης της γραμμής εργαλείων), όπως φαίνεται στην επόμενη εικόνα:

<https://www1.aade.gr/saadeapps2/bookkeeper-web>

**A** https://www1.aade.gr/saadeapps2/bookkeeper-web - Επίσκεψη

Θα μεταφερθείτε αυτόματα στηνειδικήφόρμα για να εισάγετετους κωδικούς σας στο TAXISnet.

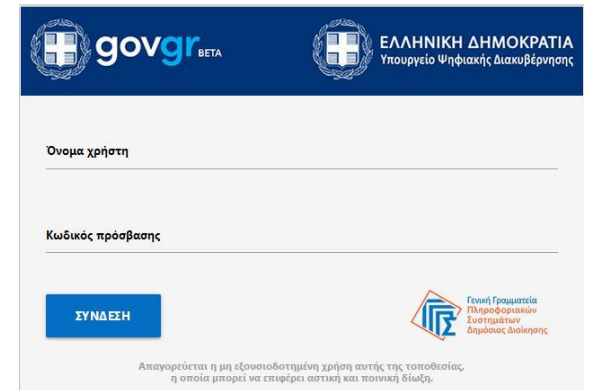

Πατώντας το κουμπί ΣΥΝΔΕΣΗ, εισέρχεστε στην αρχική σελίδα της εφαρμογής.

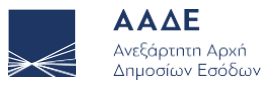

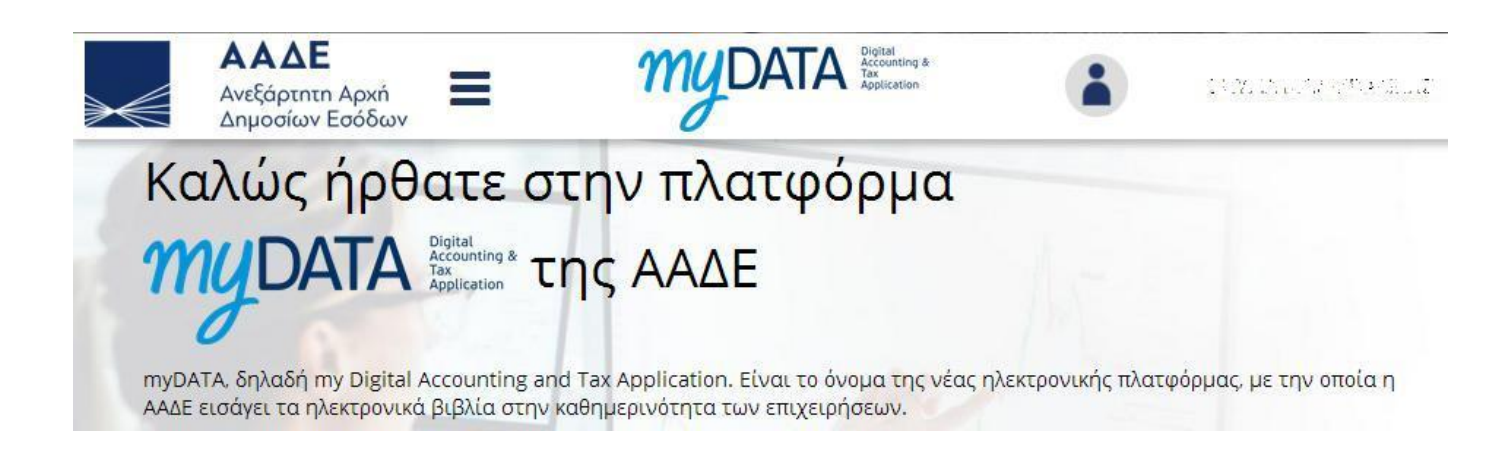

. .

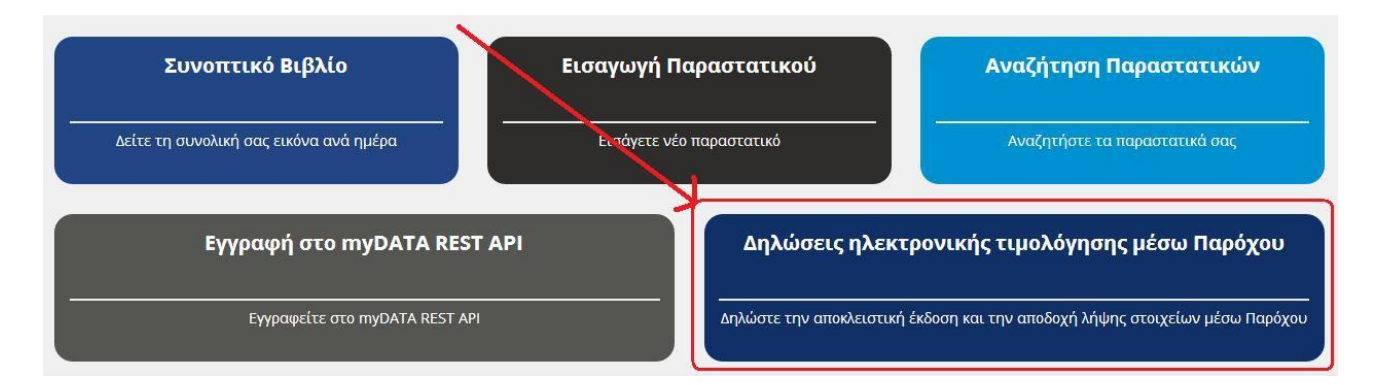

Στο κάτω μέρος της αρχικής σελίδας, επιλέγετε Δηλώσεις ηλεκτρονικής τιμολόγησης μέσω Παρόχου, εφόσον προηγουμένως έχει προηγηθεί από την Οντότητα-Εκδότη η εξουσιοδότηση προς τον Πάροχο και η αποδοχή της εξουσιοδότησης αυτής από τον Πάροχο αντίστοιχα μέσω της ίδιας εφαρμογής. Στην περίπτωση Οντότητας-Λήπτη δεν απαιτείται η παραπάνω προϋπόθεση και επιλέγετε απευθείας το πεδίο.

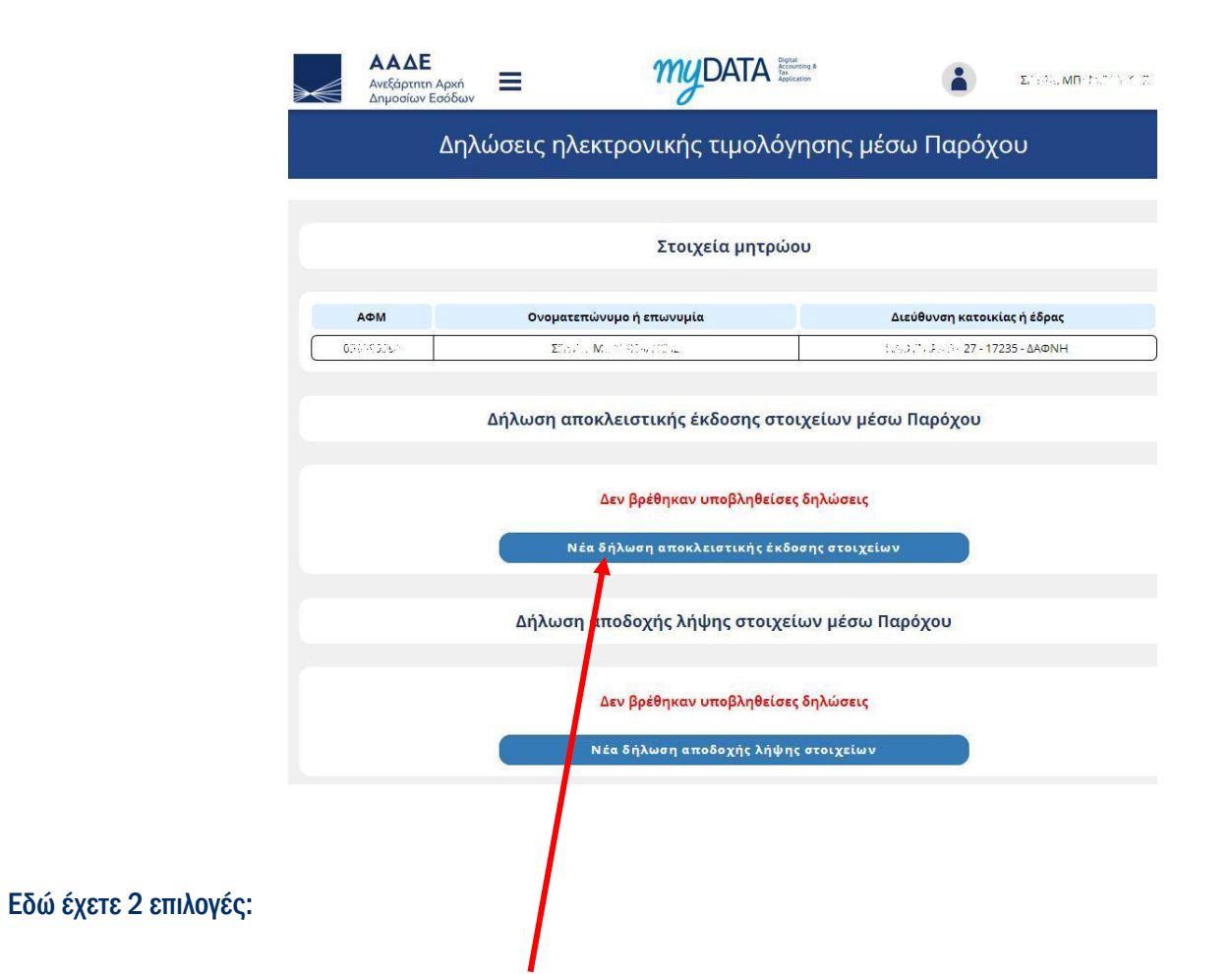

Στην 1η επιλογή, πατώντας <mark>Νέα δήλωση αποκλειστικής έκδοσης στοιχείων</mark> εισέρχεστε στην σελίδα συμπλήρωσης της σχετικής φόρμας, προκειμένου να ωφεληθείτε των ευεργετημάτων του άρθρου 71ΣΤ΄ του ν.4172/2013, όπως ισχύει.

Η επιλογή από τον οντότητα της ηλεκτρονικής τιμολόγησης μέσω Παρόχου, για την έκδοση παραστατικών, συνεπάγεται και την αποδοχή λήψης ηλεκτρονικών τιμολογίων και παρέλκει η υποχρέωση υποβολής δεύτερης δήλωσης για την αποδοχή λήψη αυτών.

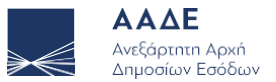

#### Αφού ενημερωθείτε για την επεξεργασία προσωπικών δεδομένων

#### Ενημέρωση για την επεξεργασία προσωπικών δεδομένων

Σας ενημερώνουμε ότι κατά την υποβολή α) Δήλωσης Αποκλειστικής Έκδοσης Στοιχείων μέσω Παρόχου, Β) Δήλωσης Αποδοχής Λήψης Ηλεκτρονικών Τιμολογίων και γ) Δήλωσης Ανάκλησης, και εφόσον η οντότητα είναι φυσικό πρόσωπο, η ΑΑΔΕ συλλέγει τα προσωπικά δεδομένα που κατά περίπτωση προβλέπονται στην απόφαση του Διοικητή της ΑΑΔΕ Α.1258/23.11.2020 (Β' 5243) κατ' εξουσιοδότηση του άρθρου 71ΣΤ ν. 4172/2013.

Σκοπός της επεξεργασίας είναι η παροχή των ευεργετημάτων του άρθρου 71ΣΤ από τη Φορολογική Διοίκηση στις οντότητες εκείνες που επιλέγουν την έκδοση, διαβίβαση και λήψη ή μόνο τη λήψη ηλεκτρονικών τιμολογίων, κατά περίπτωση, μέσω Παρόχων Υπηρεσιών Ηλεκτρονικής Έκδοσης Στοιχείων.

Πέραν του ανωτέρω σκοπού, ειδικά η συλλογή των δεδομένων των οντοτήτων που υποβάλλουν Δήλωση Αποδοχής Λήψης Ηλεκτρονικών Τιμολογίων είναι απαραίτητη για την υλοποίηση της λήψης παραστατικών από αυτές. Για το λόνο αυτό, πρόσβαση σε αυτά τα δεδομένα έχουν οι Πάροχοι Υπηρεσιών Ηλεκτρονικής Έκδοσης Στοιχείων που διαθέτουν άδεια καταλληλότητας λογισμικού ηλεκτρονικής έκδοσης στοιχείων, σύμφωνα με την απόφαση ΥΠΟΙΚ Α.1035/2020 (Β'551).

Για περαιτέρω πληροφορίες σχετικά με την επεξεργασία δεδομένων προσωπικού χαρακτήρα από την ΑΑΔΕ πατήστε ΕΔΩ.

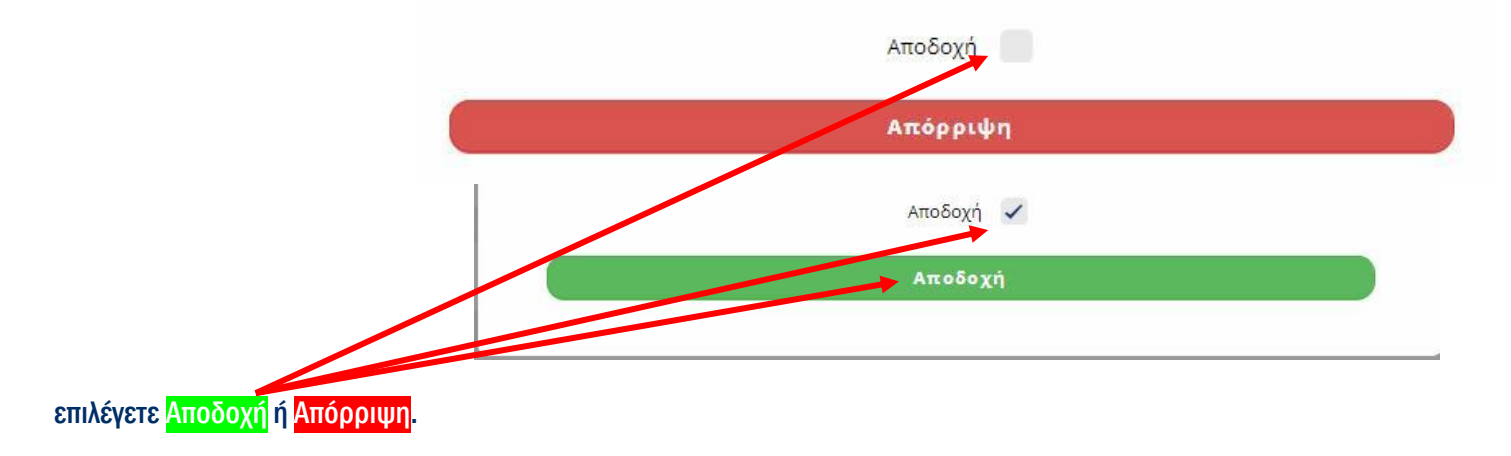

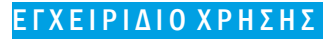

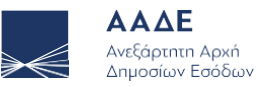

## Δήλωση αποκλειστικής έκδοσης στοιχείων μέσω Παρόχου

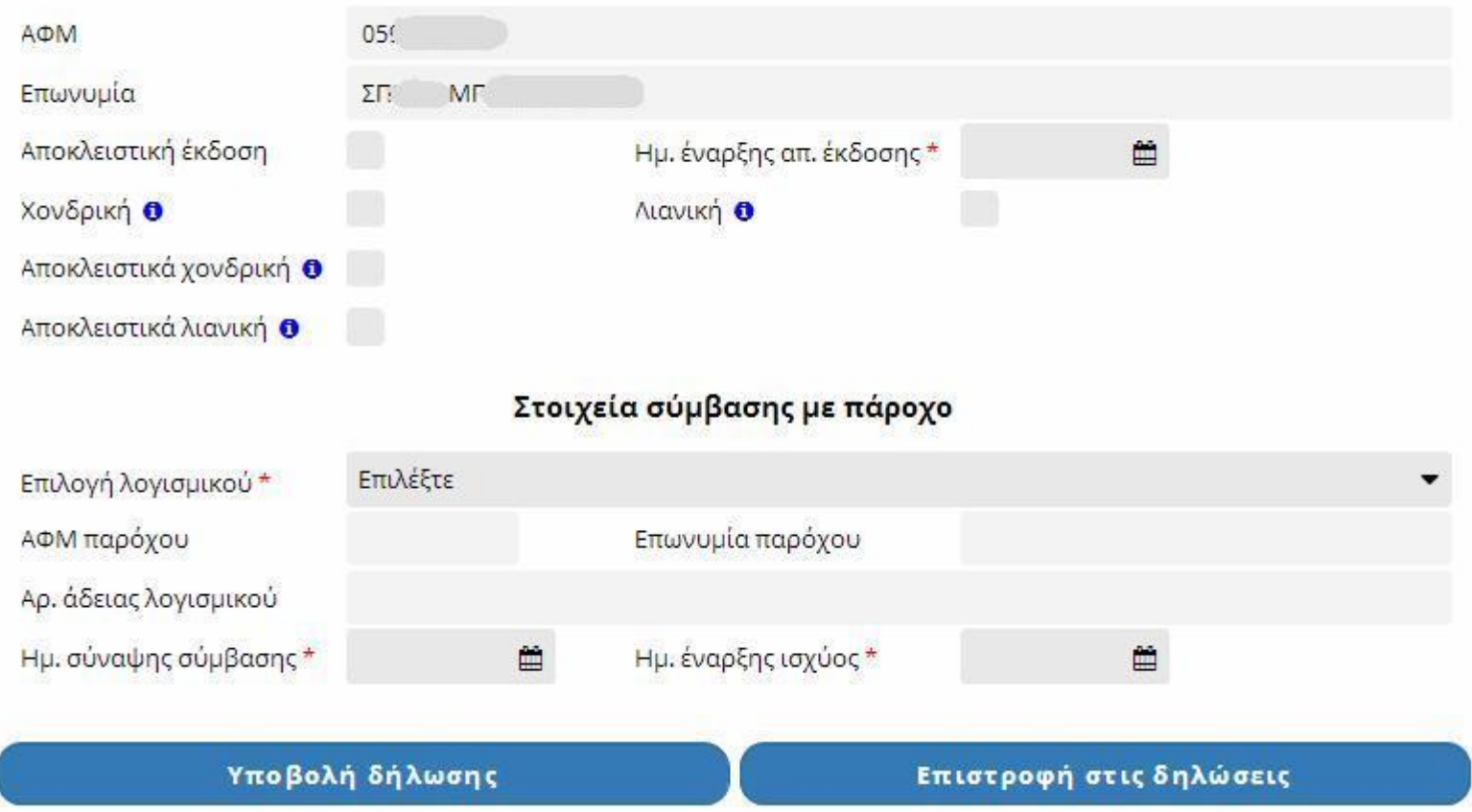

Συμπληρώνεται τα υποχρεωτικά πεδία με την ένδειξη (\*) καθώς και τα υπόλοιπα πεδία ως εξής:

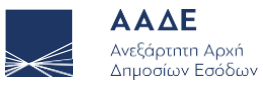

### Δήλωση αποκλειστικής έκδοσης στοιχείων μέσω Παρόχου

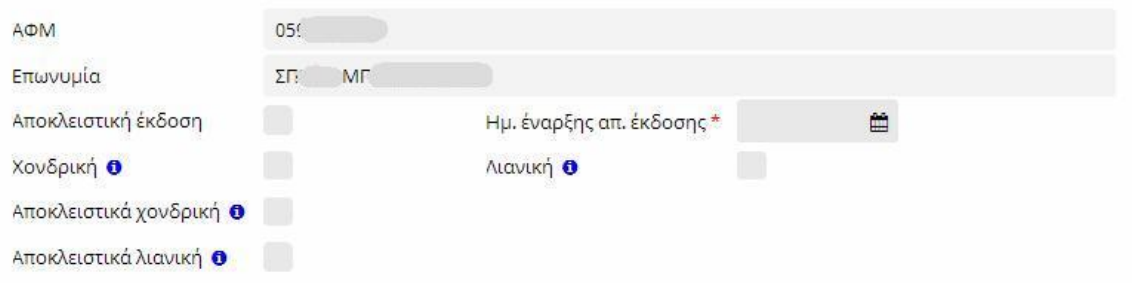

- 1. Το πεδίο «**Αποκλειστική έκδοση**» συμπληρώνεται αυτόματα στην περίπτωση που η Οντότητα Εκδότης έχει επιλέξει και το πεδίο «**Χονδρική**», και το πεδίο «Λιανική». Ομοίως το πεδίο «Αποκλειστική έκδοση» συμπληρώνεται αυτόματα και στην περίπτωση που η Οντότητα - Εκδότης έχει επιλέξει είτε το πεδίο «Αποκλειστικά Χονδρική» είτε το πεδίο «Αποκλειστικά Λιανική». Επιτρέπεται η ταυτόχρονη επιλογή των πεδίων «Χονδρική» και «Λιανική». Δεν επιτρέπεται η ταυτόχρονη επιλογή των παραπάνω πεδίων με τα πεδία «Αποκλειστικά Χονδρική» και «Αποκλειστικά Λιανική». Ομοίως δεν επιτρέπεται η ταυτόχρονη επιλογή των πεδίων «Αποκλειστικά Χονδρική» και «Αποκλειστικά Λιανική».
- 2. Ακολούθως η Οντότητα Εκδότης συμπληρώνει υποχρεωτικά το πεδίο «Ημ. έναρξης απ. Έκδοσης» και αναφέρεται στην ημερομηνία που η επιχείρηση θα ξεκινήσει την αποκλειστική έκδοση παραστατικών μέσω πιστοποιημένου Παρόχου. Η ημερομηνία ενδέχεται να είναι ίδια ή μεταγενέστερη τόσο της ημερομηνίας σύνταξης της σύμβασης της Επιχείρησης με τον Πάροχο όσο και της ημερομηνίας έναρξης ισχύος και εντός δύο (2) μηνών από αυτή για τα φορολογικά έτη 2020 και 2021 και εντός (1) μηνός από το φορολογικό έτος 2022 και μετά.
- 3. Η Οντότητα Εκδότης στην περίπτωση που έχει μικτή δραστηριότητα και εκδίδει παραστατικά συναλλαγών χονδρικής και λιανικής αλλά εκδίδει μέσω Παρόχου μόνο αυτά που αφορούν την χονδρική επιλέγει το πεδίο «**Χονδρική**», ή αν εκδίδει μέσω Παρόχου μόνο αυτά που αφορούν τη λιανική επιλέγει το πεδίο «**Λιανική**» και δεν ωφελείται των ευεργετημάτων του άρθρου 71ΣΤ του ν.4172/2013, όπως ισχύει. Ωφελείται των ευεργετημάτων του παραπάνω άρθρου στην περίπτωση που επιλέξει και τα δύο μαζί.
- 4. Η Οντότητα Εκδότης στην περίπτωση που εκδίδει αποκλειστικά παραστατικά συναλλαγών χονδρικής έχει υποχρέωση να επιλέξει το πεδίο «Αποκλειστικά Χονδρική» και ωφελείται των ευεργετημάτων του άρθρου 71ΣΤ΄ του ν.4172/2013, όπως ισχύει.
- 5. Η Οντότητα Εκδότης στην περίπτωση που εκδίδει αποκλειστικά παραστατικά συναλλαγών λιανικής έχει υποχρέωση να επιλέξει το πεδίο «Αποκλειστικά Λιανική» και ωφελείται των ευεργετημάτων του άρθρου 71ΣΤ΄ του ν.4172/2013, όπως ισχύει.

Για τα παραπάνω υπάρχουν και σχετικές ενδείξεις μηνυμάτων συμπλήρωσης.

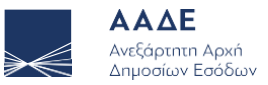

### Δήλωση αποκλειστικής έκδοσης στοιχείων μέσω Παρόχου

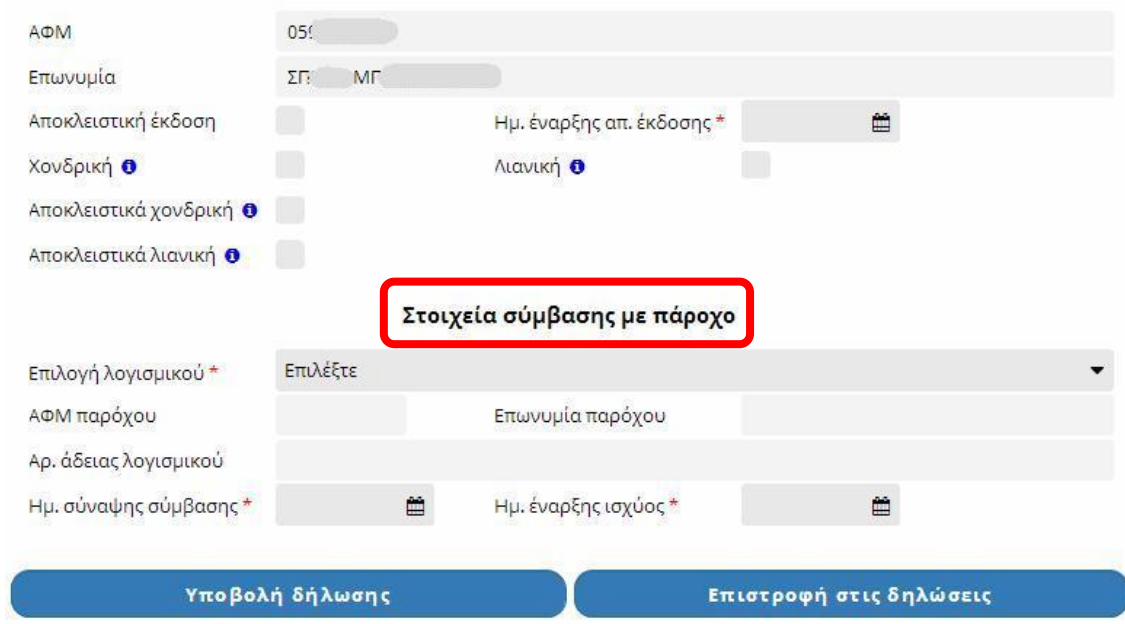

Σχετικά με τα Στοιχεία σύμβασης με Πάροχο συμπληρώνονται τα παρακάτω πεδία:

- 1. Η Οντότητα Εκδότης συμπληρώνει υποχρεωτικά το πεδίο «Επιλογή λογισμικού» στο οποίο εμφανίζεται λίστα τιμών με τα αδειοδοτημένα λογισμικά και μετά την επιλογή ενός από αυτά, εμφανίζονται αυτοματοποιημένα και τα υπόλοιπα πεδία που αφορούν στον ΑΦΜ Παρόχου, στην Επωνυμία Παρόχου και στον Αριθμό Αδείας Λογισμικού.
- 2. Ακολούθως η Οντότητα Εκδότης συμπληρώνει υποχρεωτικά το πεδίο «**Ημ. σύναψης σύμβασης**» και αναφέρεται στην ημερομηνία που η Οντότητα -Εκδότης και ο πιστοποιημένος Πάροχος έχουν συνάψει τη μεταξύ τους σύμβαση. Εντός δέκα (10) ημερών από την ημερομηνία αυτή η Οντότητα - Εκδότης έχει την υποχρέωση να πραγματοποιήσει και τη σχετική εξουσιοδότηση στον πιστοποιημένο Πάροχο σύμφωνα με την περ. 6.3 του άρ.6 της Α. 1035/2020.
- 3. Ακολούθως η Οντότητα Εκδότης συμπληρώνει υποχρεωτικά το πεδίο «**Ημ. έναρξης ισχύος**» και είναι η ημερομηνία που αναγράφεται στη σύμβαση που έχουν συνάψει η Επιχείρηση και ο Πάροχος. Η παραπάνω πληροφορία αφορά στην ημερομηνία που θα ξεκινήσει η διαδικασία σταδιακής ένταξης της Οντότητας - Εκδότης στην ηλεκτρονική τιμολόγηση.
- 4. Για την ολοκλήρωση της υποβολής η Οντότητα Εκδότης επιλέγει την ένδειξη «Υποβολή Δήλωσης».

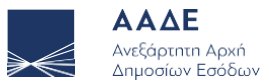

5. Στην αρχική οθόνη εμφανίζεται πλέον η σχετική δήλωση ως Ενεργή

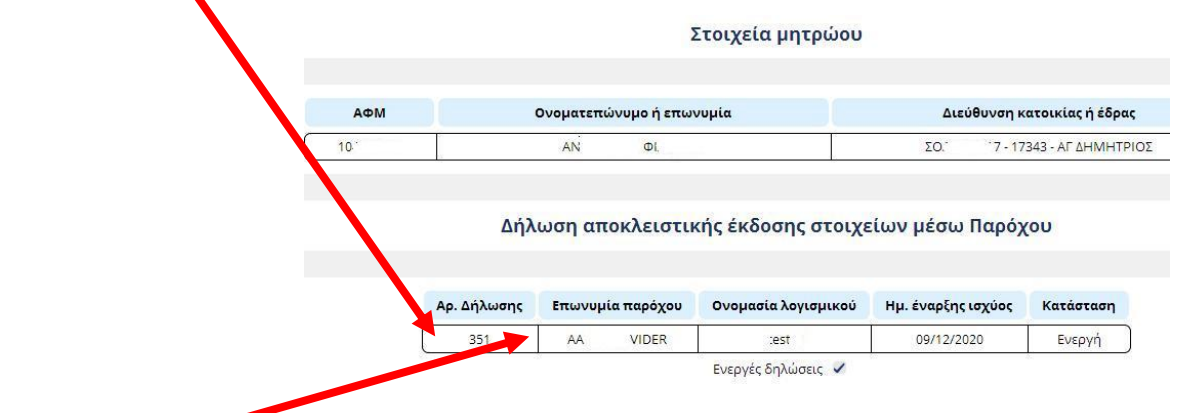

6. Πατώντας πάνω στην δήλωση, εμφανίζονται τα στοιχεία της δήλωσης

#### Δήλωση αποκλειστικής έκδοσης στοιχείων μέσω Παρόχου

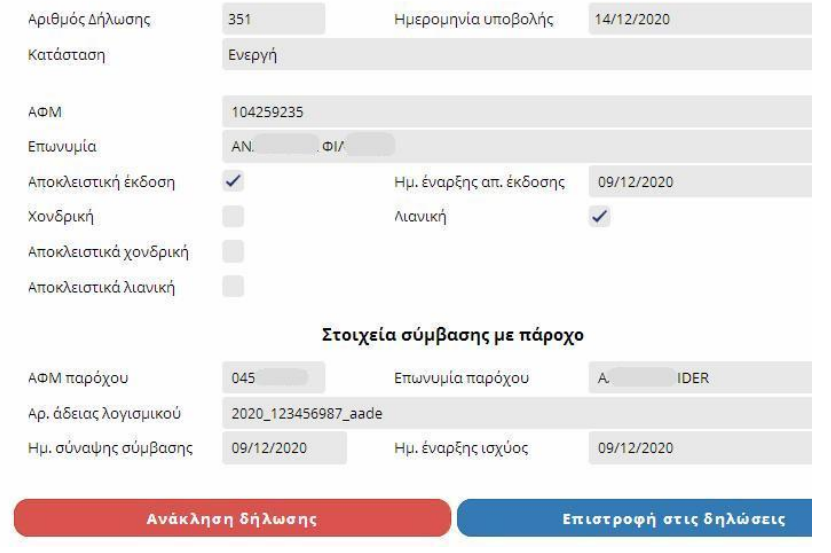

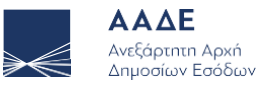

### 7. Υπάρχει η δυνατότητα Ανάκλησης της Δήλωσης

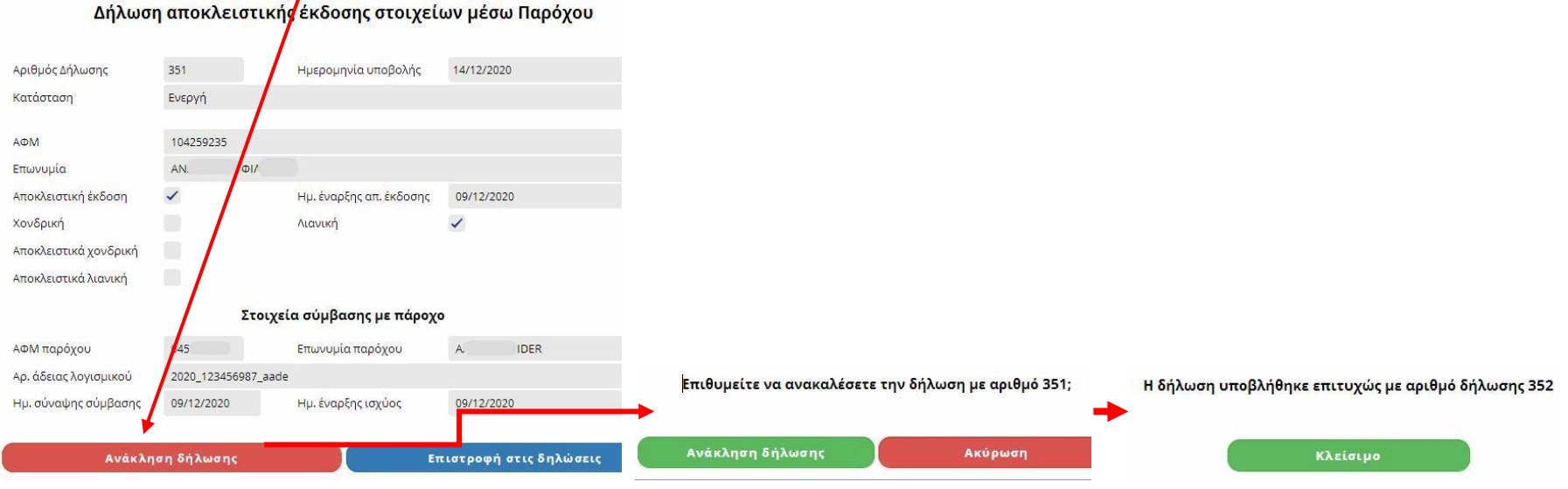

8. Στην αρχική οθόνη εμφανίζεται πλέον η σχετική δήλωση Ανάκλησης, στην οποία αν επιλέξετε «Ενεργές Δηλώσεις», δεν θα εμφανίζονται όσες έχουν ανακληθεί.

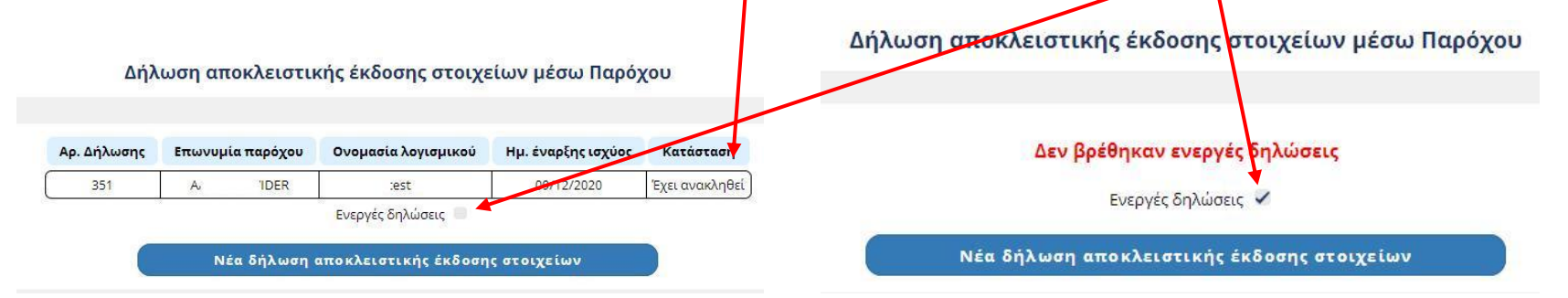

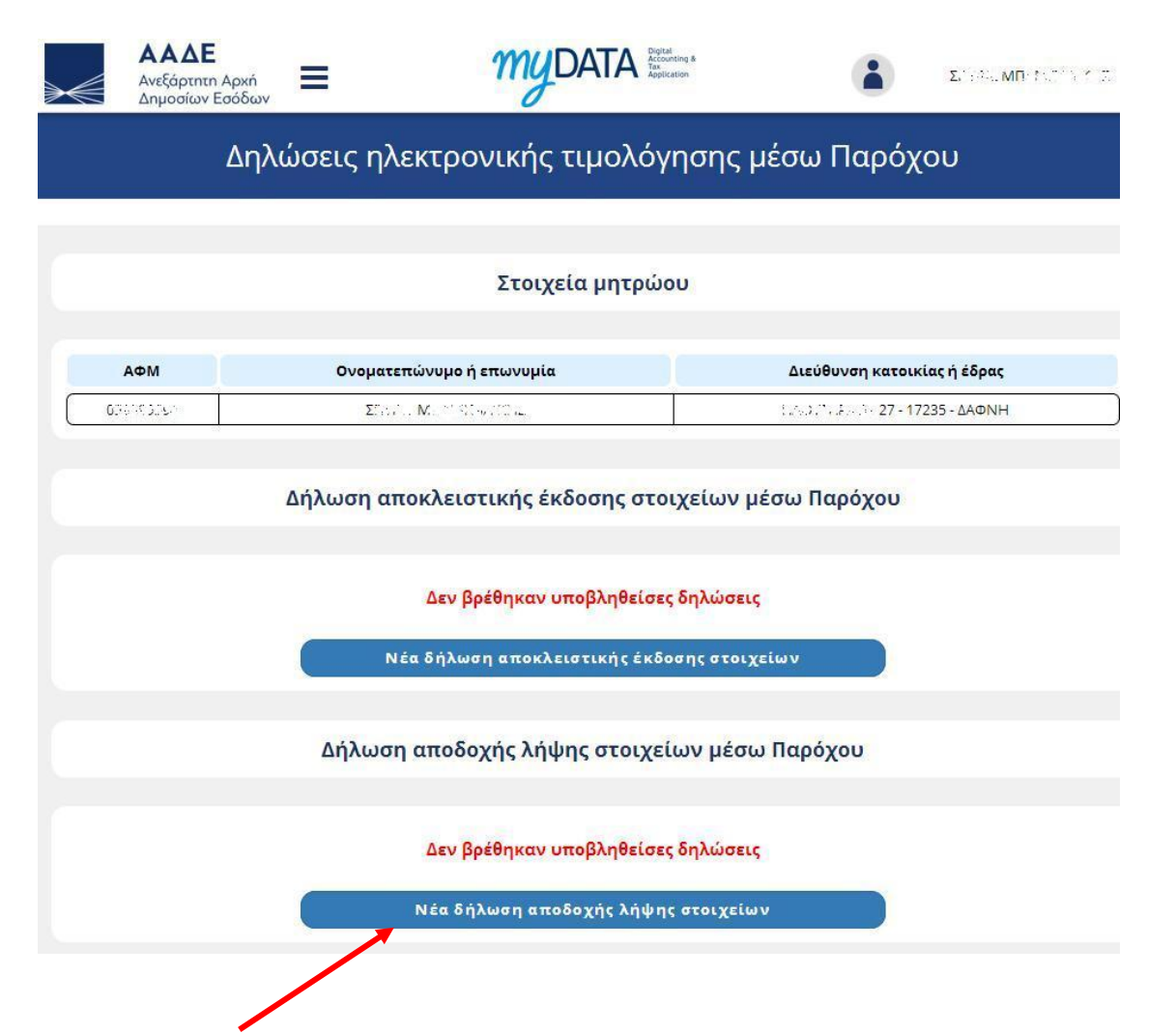

Στην 2η επιλογή, πατώντας <mark>Νέα δήλωση αποδοχής λήψης στοιχείων</mark> εισέρχεστε στην σελίδα συμπλήρωσης της σχετικής φόρμας, προκειμένου να ωφεληθείτε (ως οντότητα λήπτρια Ηλεκτρονικών Στοιχείων μέσω Παρόχου) των ευεργετημάτων του άρθρου  $71\Sigma$ Γ' του ν.4172/2013, όπως ισχύει.

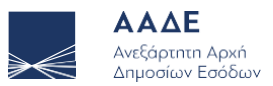

### Δήλωση αποδοχής λήψης στοιχείων μέσω Παρόχου

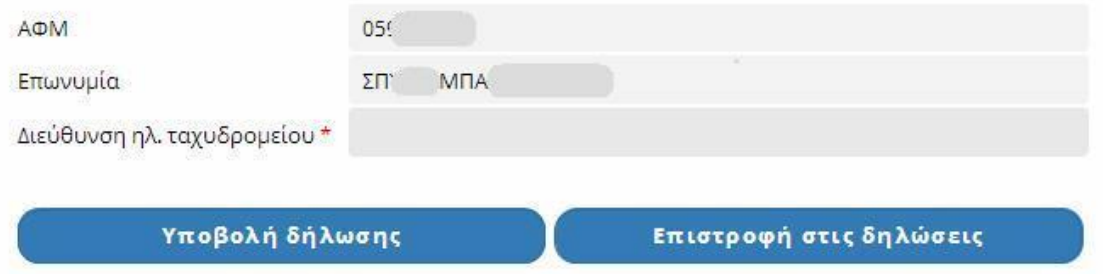

- 1. Η Οντότητα Λήπτης στο πεδίο «Διεύθυνση ηλ. Ταχυδρομείου» δηλώνει υποχρεωτικά το email στο οποίο επιλέγει να λαμβάνει από έκαστο πιστοποιημένο Πάροχο τα ηλεκτρονικά τιμολόγια που εκδίδονται για αυτή.
- 2. Για την ολοκλήρωση της υποβολής η Οντότητα Λήπτης επιλέγει την ένδειξη «Υποβολή Δήλωσης».
- 3. Στην αρχική οθόνη εμφανίζεται πλέον η σχετική δήλωση ως Ενεργή.

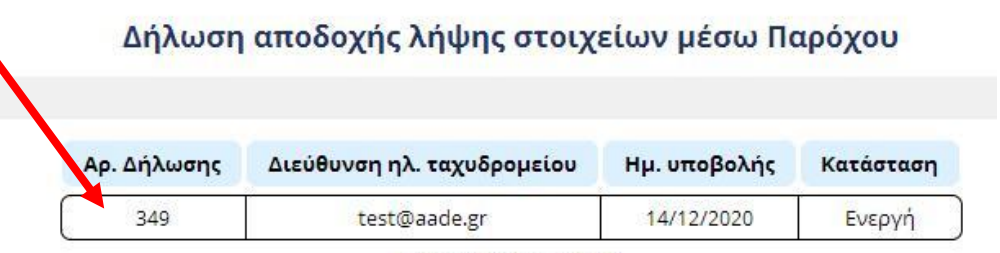

Ενεργές δηλώσεις

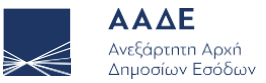

#### 4. Πατώντας πάνω στην δήλωση, εμφανίζονται τα στοιχεία της δήλωσης Δήλωση αποδοχής λήψης στοιχείων μέσω Παρόχου Ημερομηνία υποβολής 14/12/2020 Αριθμός Δήλωσης 349 Κατάσταση Ενεργή Δήλωση κποδοχής λήψης στοιχείων μέσω Παρόχου AOM  $104$ AN. Επωνυμία  $\sigma$ Αρ. Δήλωσης Διευθυνση ηλ. ταχυδρομείου Ημ. υποβολής Κατάσταση Διεύθυνση ηλ. ταχυδρομείου test@aade.gr 349 test@aade.gr 14/12/2020 Ενεργή Ενεργές δηλώσεις √ Ανάκληση δήλωσης Επιστροφή στις δηλώσεις 5. Υπάρχει η δυνατότητα Ανάκλησης της Δήλωσης Δήλωση αποδοχής λήψης στοιχείων μέσω Παρόχου Επιθυμείτε να ανακαλέσετε την δήλωση με αριθμό 349; Η δήλωση υποβλήθηκε επιτυχώς με αριθμό δήλωσης 350 Ανάκληση δήλωσης Ακύρωση

6. Στην αρχική οθόνη εμφανίζεται πλέον η σχετική δήλωση Ανάκλησης, στην οποία αν επιλέξετε «Ενεργές Δηλώσεις», δεν εμφανίζονται όσες έχουν ανακληθεί.

Κλείσιμο

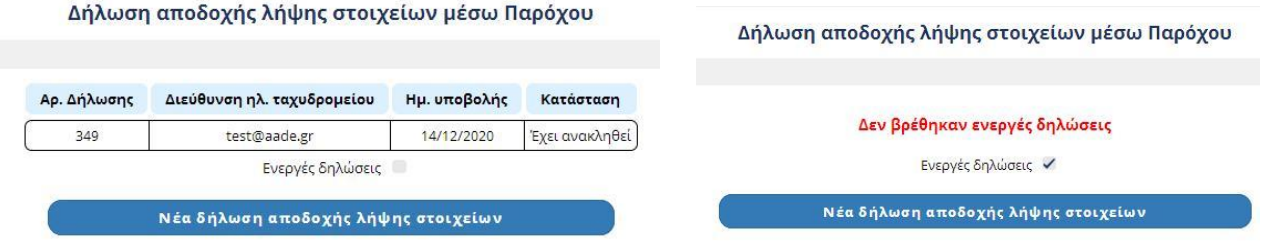

**Ανάκληση δήλωσης** 

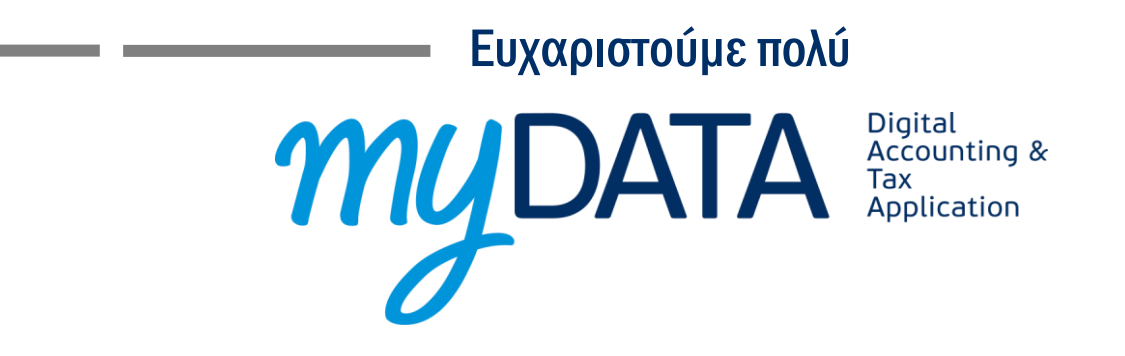

# NOVUS CONCEPTUS SOFTWARE ENGINEER F

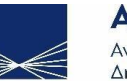

**AAAE** Ανεξάρτητη Αρχή Δημοσίων Εσόδων

Υπηρετούμε πιστά το δημόσιο συμφέρον και το κοινωνικό σύνολο